## **Reusing the Layout of a Map**

In this session, you will create a map by using the layout of another map.

## **To create a map from a map layout**

- 1. From the **Edit Map** menu, execute the **Initialize new Map** function to create a map with the name MAP003.
- 2. On the **Define Map Settings for MAP** screen, change **Page Size** to 60, mark **WRITE Statement**, unmark **INPUT Statement**, and enter MAP002 next to **Layout**.
- 3. Press ENTER.

The map settings now look as follows:

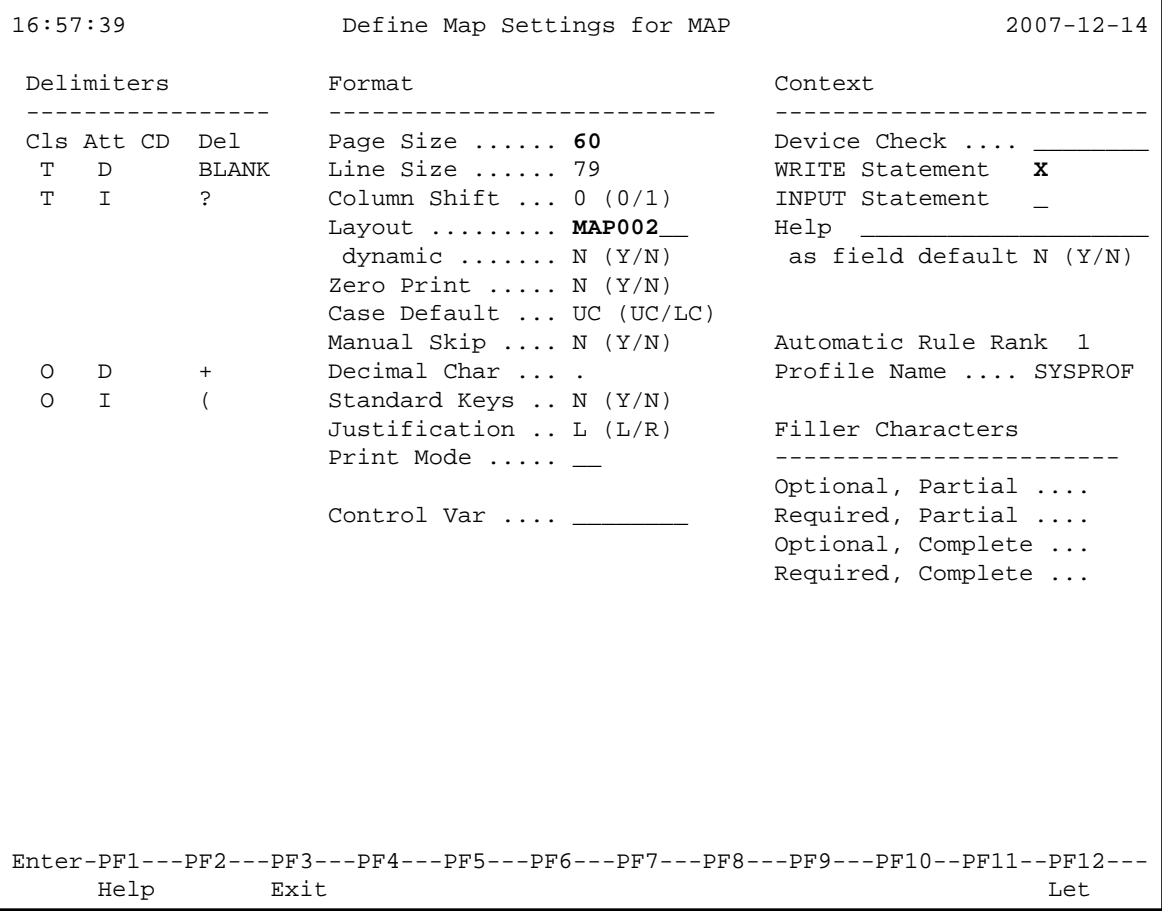

4. Press ENTER.

The map editing screen appears with the layout of map MAP002.

5. Delete CITY:(XXXXXXXXXXXXXXXXXXXX by using the field command .T.

6. Move the second of the remaining output fields to the position shown below by using the field command .M.

The screen then looks as follows:

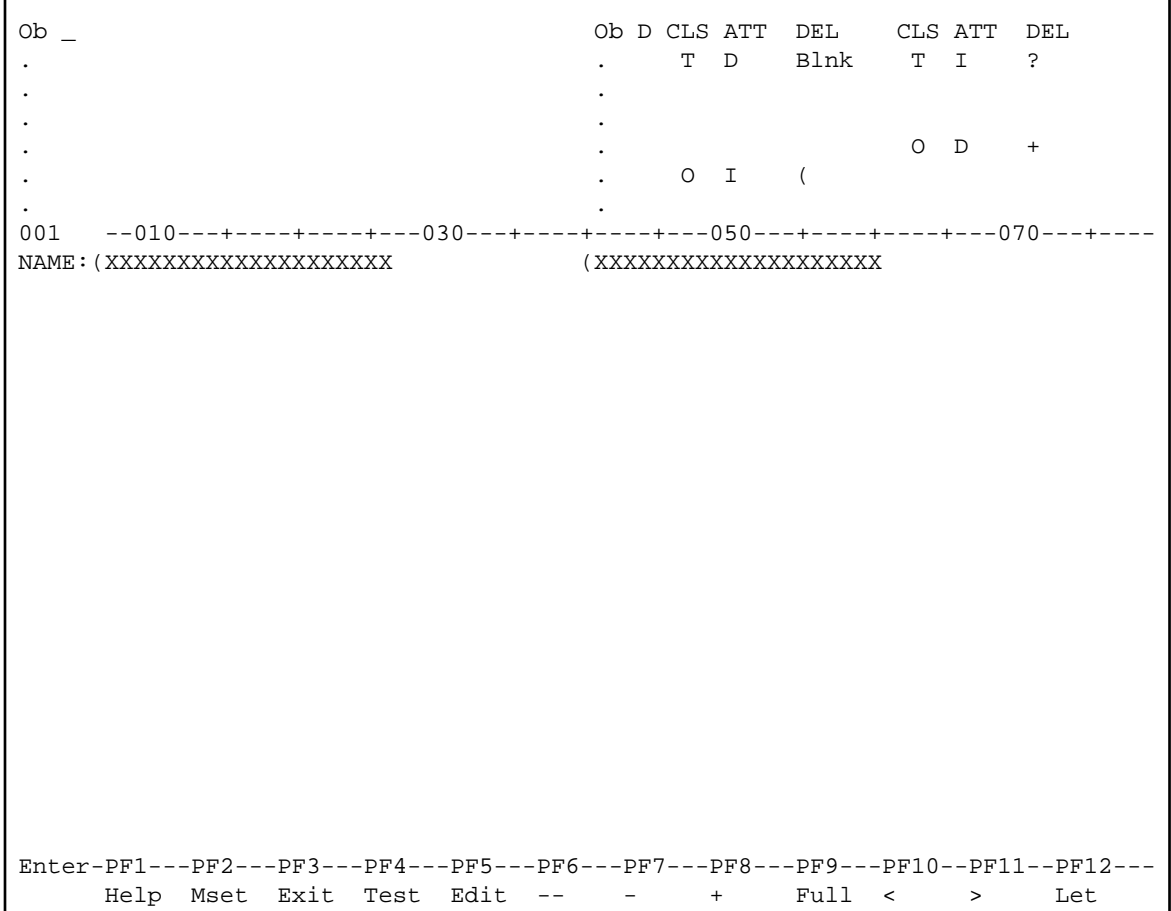

7. Insert the text FIRST NAME: into the line as shown below:

```
Ob _ Ob D CLS ATT DEL CLS ATT DEL 
. . T D Blnk T I ? 
. . 
. . 
. The contract of the contract of the contract of the contract of the contract of the contract of the contract of the contract of the contract of the contract of the contract of the contract of the contract of the contrac
. . O I ( 
. . 
001 --010---+----+----+---030---+----+----+---050---+----+----+---070---+----
NAME:(XXXXXXXXXXXXXXXXXXXX FIRST NAME: (XXXXXXXXXXXXXXXXXXXX
Enter-PF1---PF2---PF3---PF4---PF5---PF6---PF7---PF8---PF9---PF10--PF11--PF12---
     Help Mset Exit Test Edit -- - + Full < > Let
```
8. Press PF3.

The **Edit Map** menu appears.

9. STOW map MAP003 by using the appropriate menu function.

You can now proceed with *Invoking a Map with WRITE USING MAP*.